# <span id="page-0-0"></span>Mobile Gateway

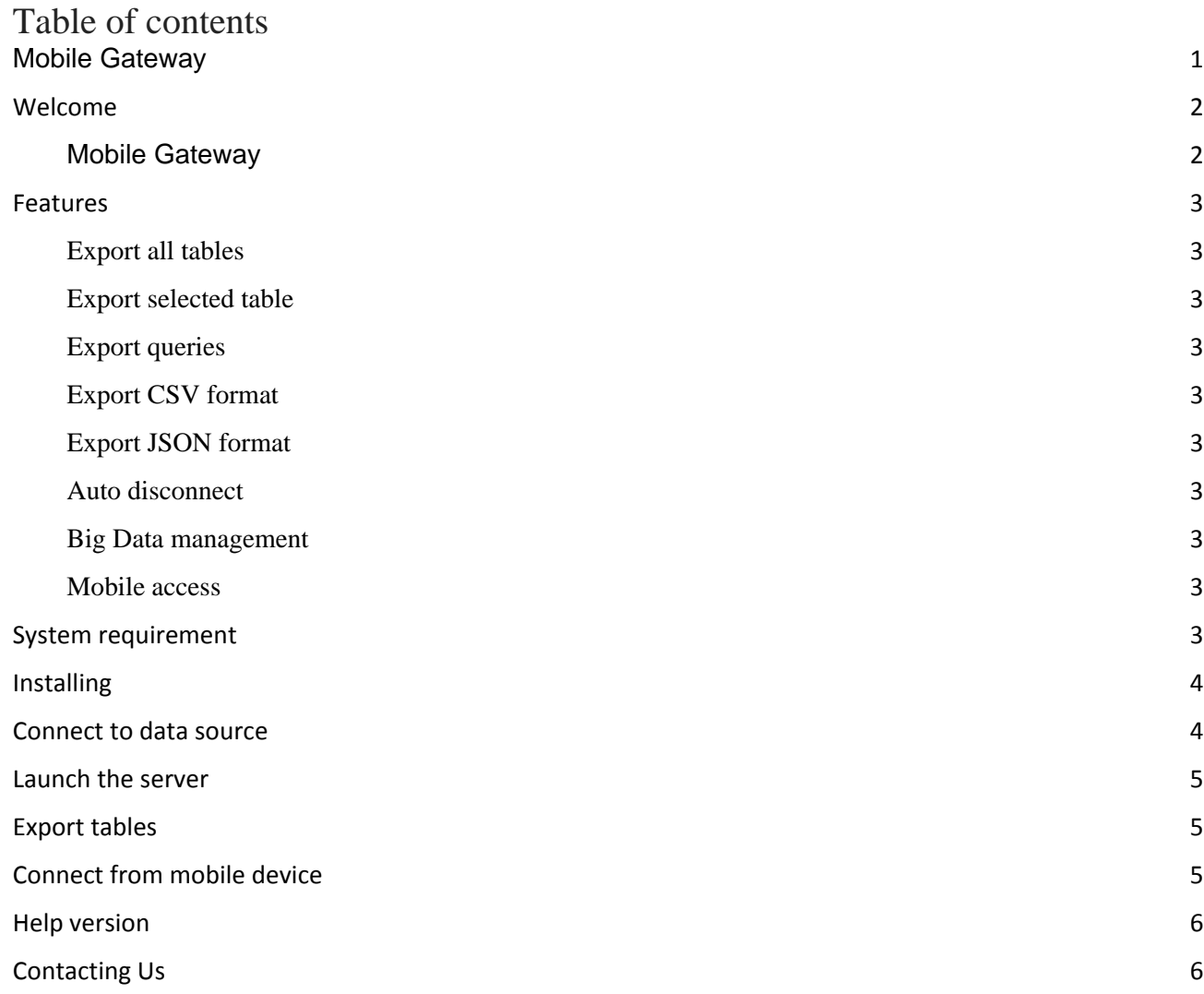

### <span id="page-1-0"></span>Welcome

#### <span id="page-1-1"></span>Mobile Gateway

This software provides secure communication between a mobile application and databases server.

It is created to extract and deliver data to mobile devices.

The system supports many different database engines.

Connect to your favorite data source (RDMBS, Cloud/SAAS and NoSQL Databases) and send all your data on your phone or tablet easily.

### <span id="page-2-0"></span>Features

#### <span id="page-2-1"></span>Export all tables

Export full database by one click

### <span id="page-2-2"></span>Export selected table

Fast export selected tables

### <span id="page-2-3"></span>Export queries

Auto generate export script from queries

#### <span id="page-2-4"></span>Export CSV format

Support common export format such as CSV

#### <span id="page-2-5"></span>Export JSON format

Support common export format such as JSON

#### <span id="page-2-6"></span>Auto disconnect

Supported feature such as auto disconnect for security reasons

#### <span id="page-2-7"></span>Big Data management

Use IDE for Big Data for manage the structured and unstructured data.

#### <span id="page-2-8"></span>Mobile access

Access to the data from mobile devices using Business Intelligence.

### <span id="page-2-9"></span>System requirement

Processor: Intel processor Disk space: 10 Mb Operating System: Mac OS X 10.7 or higher

### <span id="page-3-0"></span>Installing

- 1. Download MobileGateway.zip
- 2. Extract the archive
- 3. Launch Mobile Gateway

### <span id="page-3-1"></span>Connect to data source

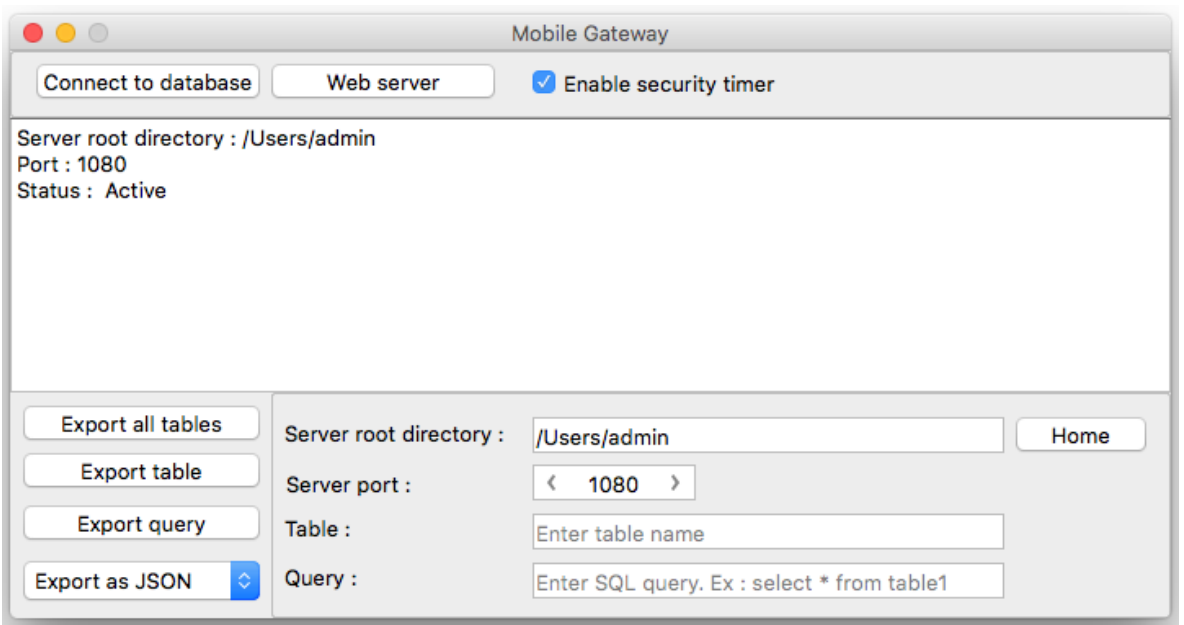

- 1. Click to "Connect to database" button
- 2. In connection dialog select driver , database , username, password and server
- 3. Click to "Connect" button

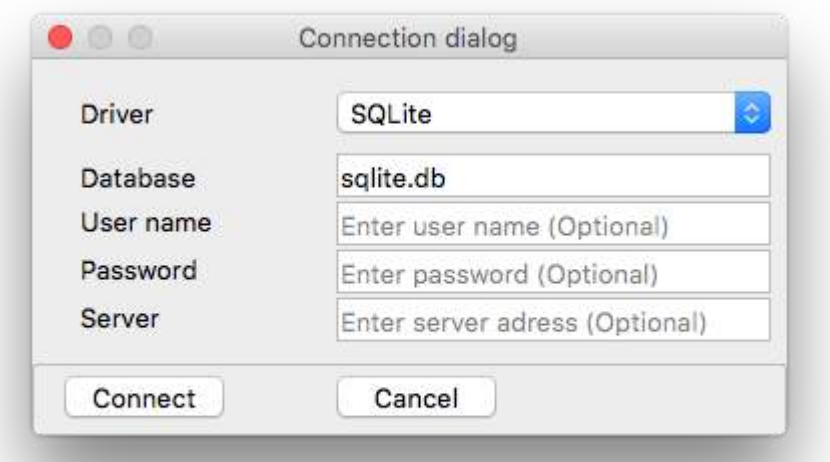

### <span id="page-4-0"></span>Launch the server

- 1. Click to "Web server" button
- 2. On success launch you see "Status : Activate"

# <span id="page-4-1"></span>Export tables

- 1. Click to "Export all tables" button
- 2. On success launch you see

### <span id="page-4-2"></span>Connect from mobile device

#### **On Desktop**

- 1. Select data source to share
- Check that you can connect to data source without errors
- 2. Enable server
- 3. Determinate your ip address
- Use http://whatismyipaddress.com or similar site to determinate ip address

#### **On Mobile**

- 1. Open the mobile application
- 2. Touch "Remote" button
- 3. Enter your ip address and port to "Remote server ip" field (**Determined on step 3**)
- 4. Click button "Connect"
- 5. **On success:** You will see your data in table
- 6. **On failure:** Check your server visibility from internet
- When you type http://yourserverip:port/ in mobile browser you must see the server answer

If you see 404 error in browser: check your OS firewall or firewall on router

# <span id="page-5-0"></span>Help version

Help created for Mobile Gateway 1.0.0

Help version 1

### <span id="page-5-1"></span>Contacting Us

You can contact us by web site.

**URL:** [http://nosql.co.nf](http://nosql.co.nf/)

Contact us if you found any spelling or grammar mistakes in this document.